## Sync Wages From POS

Last Modified on 12/24/2023 9:52 am Mi

Teamwork can be set to import POS wages at the time an employee is added, and imports to Teamwork.

When wages are added to the POS *after* the initial import, Teamwork does not retrieve the wage, because most POS systems are not date intelligent with respect to wages. In Teamwork, all wages must have a start date.

If you'd like to use the POS for wage additions, the following two choices exist:

## 1. Sync Wages with with POS [commonly done prior to running payroll]:

From the gearwheel menu > Wage Settings

Filter on a Location if applicable, and choose **Wage Sync with POS or Payroll** as shown below

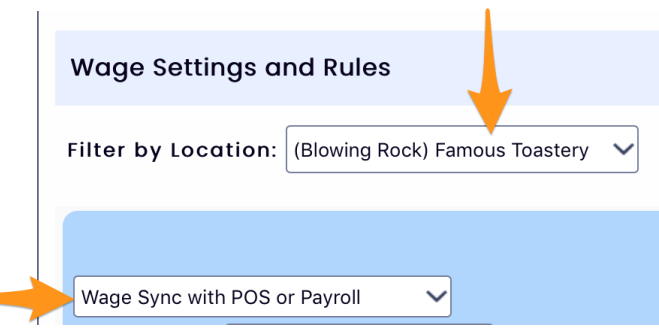

Populate the following settings:

- Select Assign Wages to these Roles
- Choose which POS account you are syncing
- Check "Create Changed Only" to update only wages that are new or that have changed
- Using the date field shown, enter the effective date, i.e., start of the pay period
- Press **Apply Wage Change**

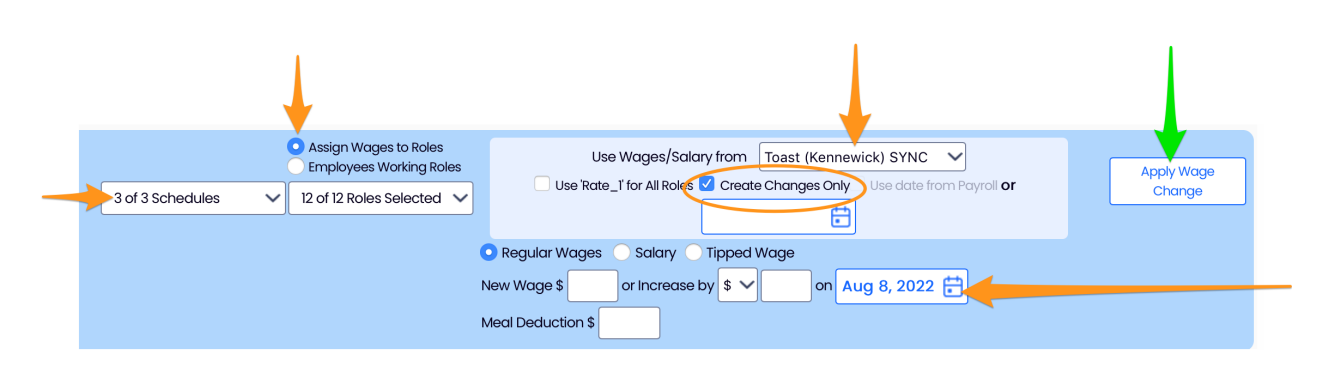

The resulting preview will show any potential wage changes to match Teamwork to the POS

- If the change is not desired for a particular employee, uncheck the checkbox shown for the employee
- Press Proceed with Changes to add the proposed wage changes

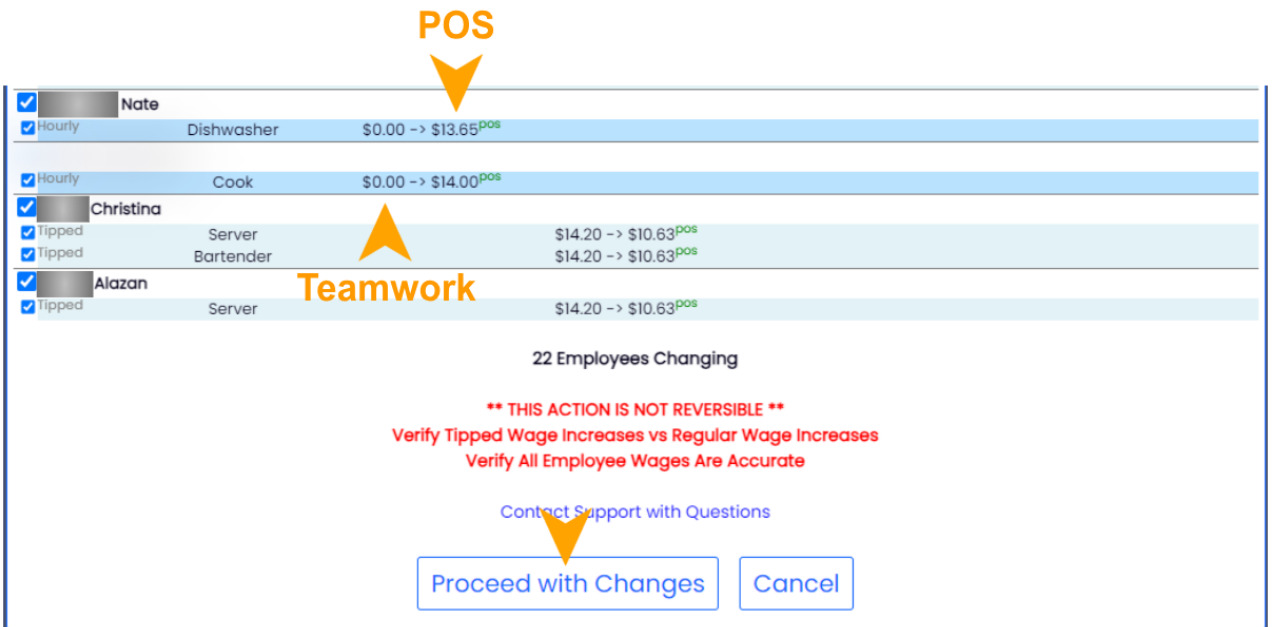

## 2. Alternate Method: Prompt for Date

An alternative method is to engage a setting which imports all POS wages and prompts an admin to apply a start date to all wages, as they import, from the Teamwork Dashboard. If you'd like to engage this method, please email us at teamworksupport@spoton.com